## 1. ACCEDERE AL REGISTRO ELETTRONICO

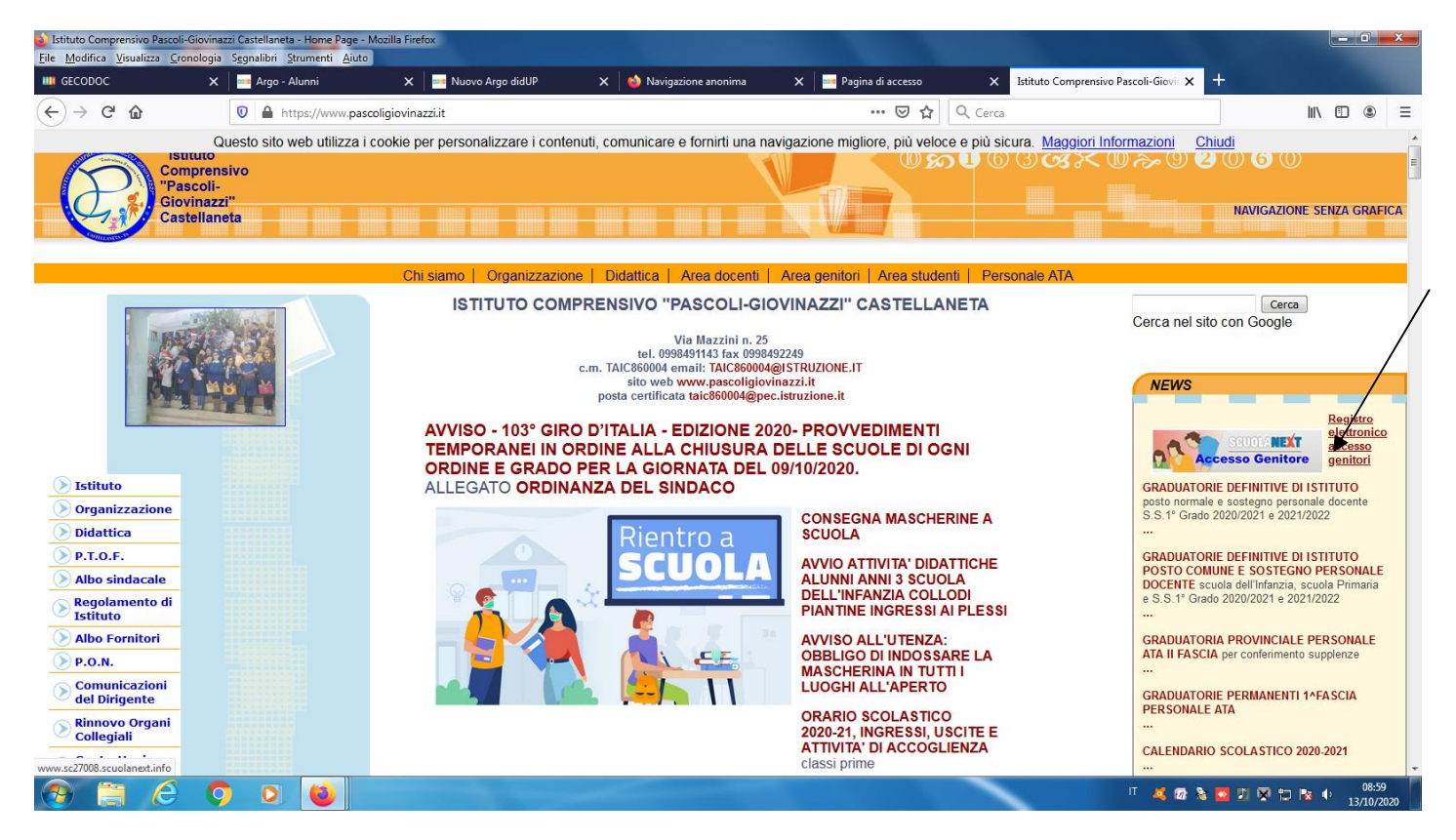

#### **2. INSERIRE LE CREDENZIALI DEL GENITORE**

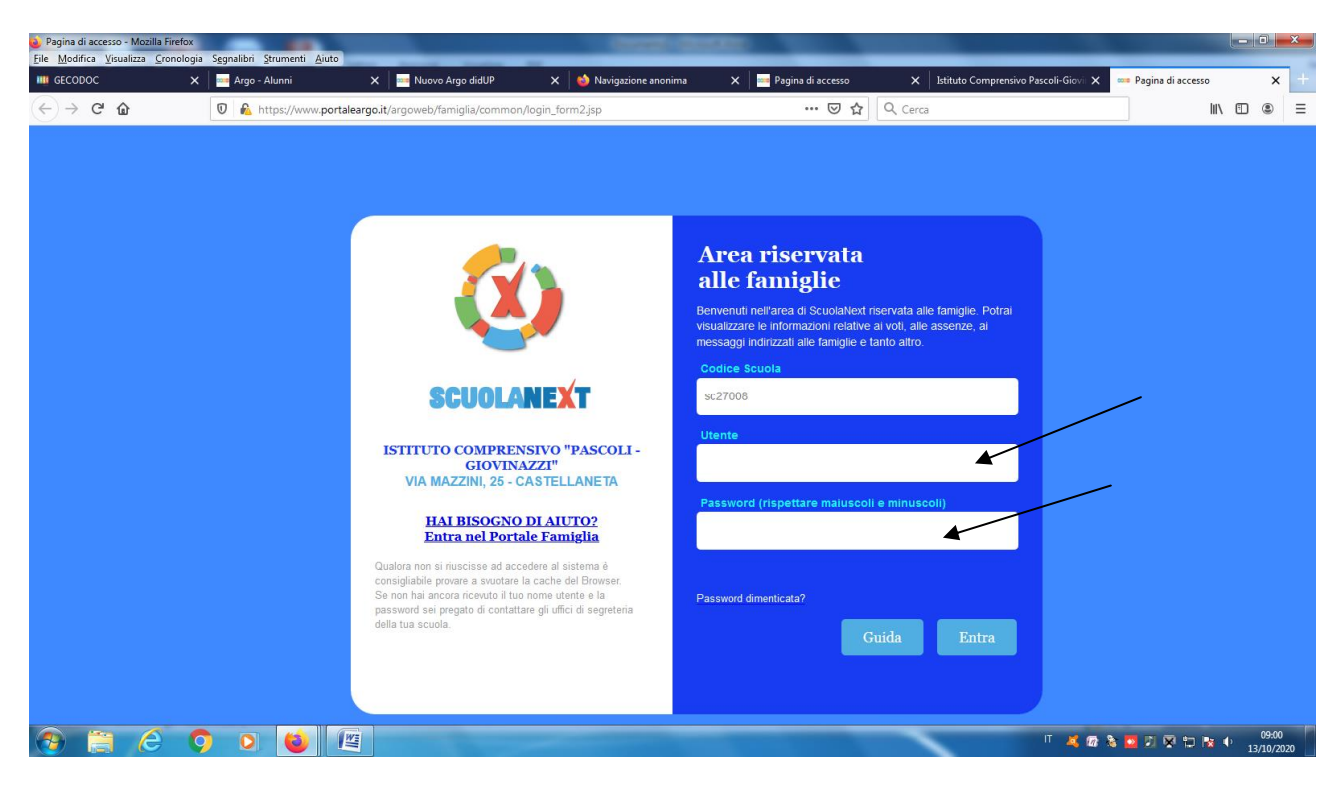

## 3. CAMBIARE LE CREDENZIALI AL PRIMO ACCESSO

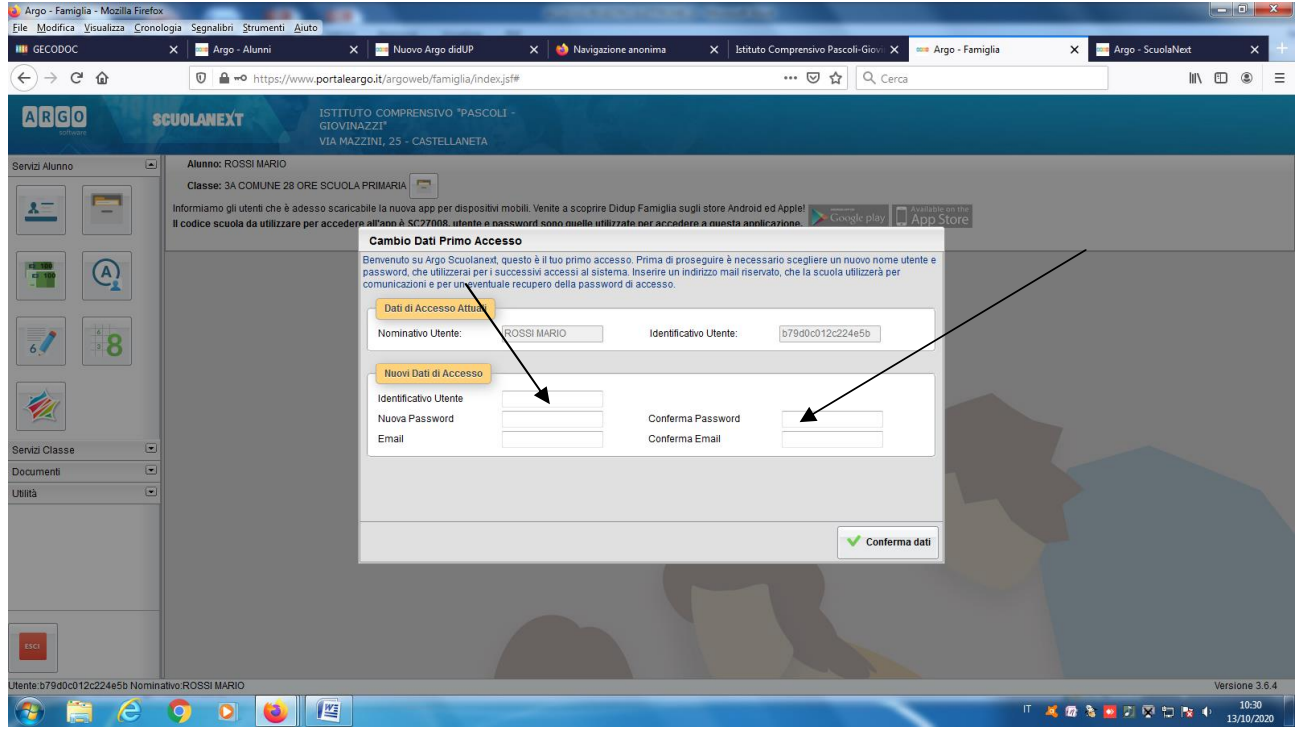

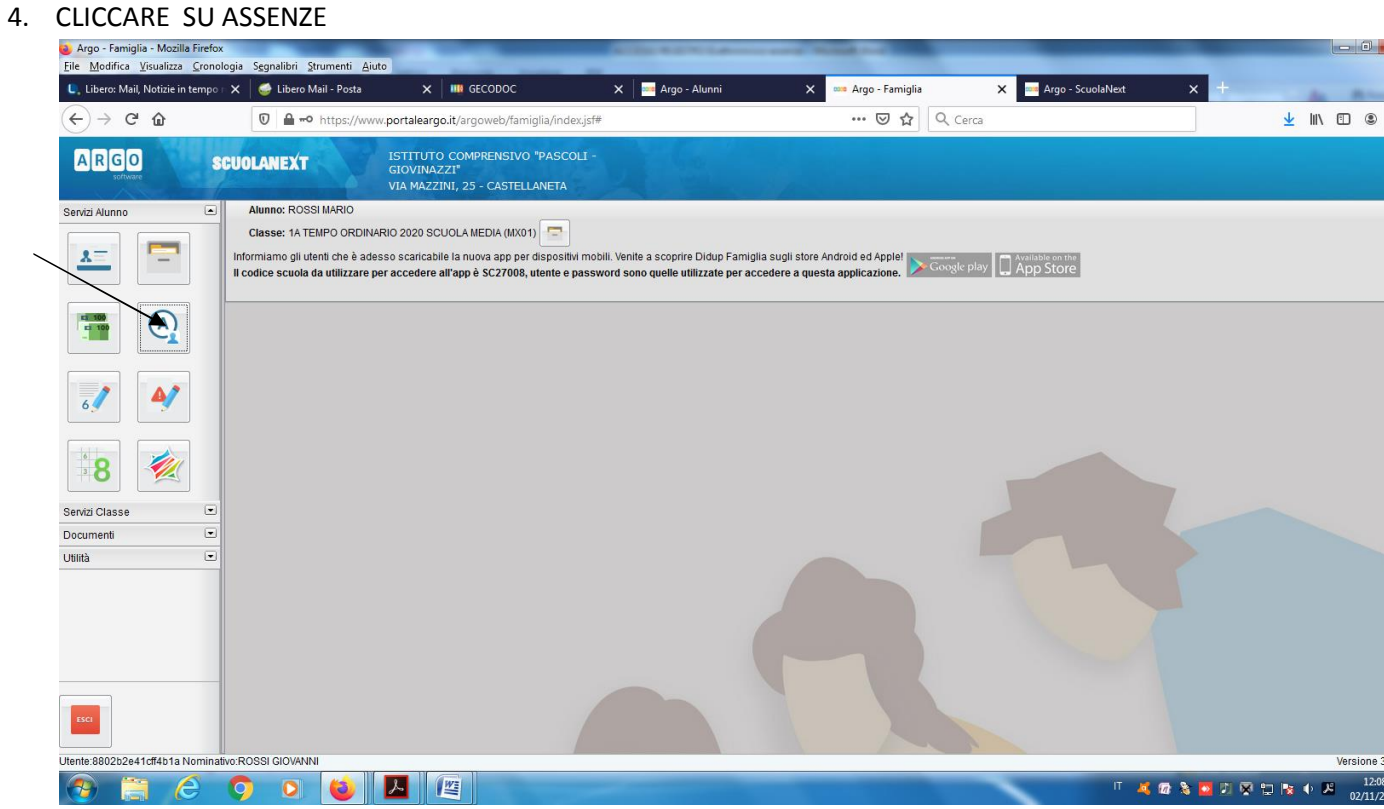

5. CLICCARE SU GIUSTIFICA

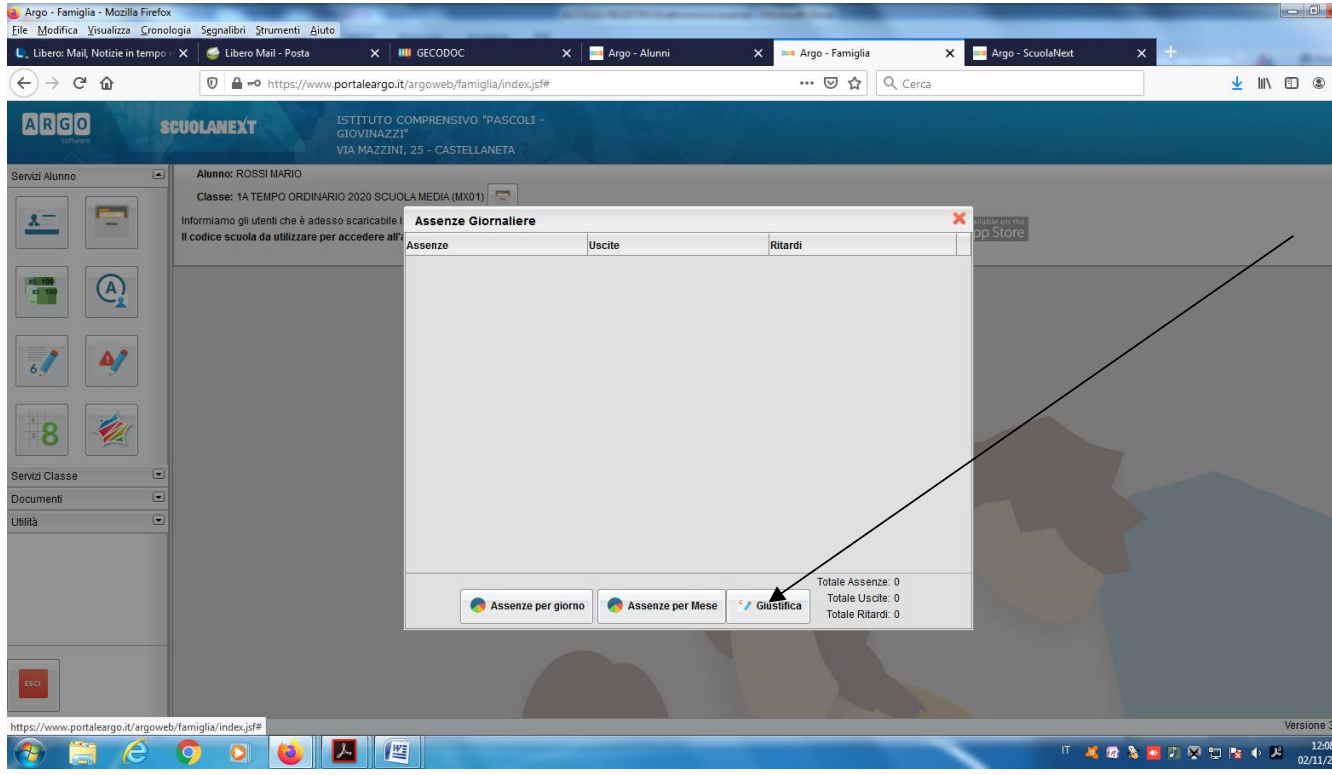

# 6. GIUSTIFICARE L'ASSENZA

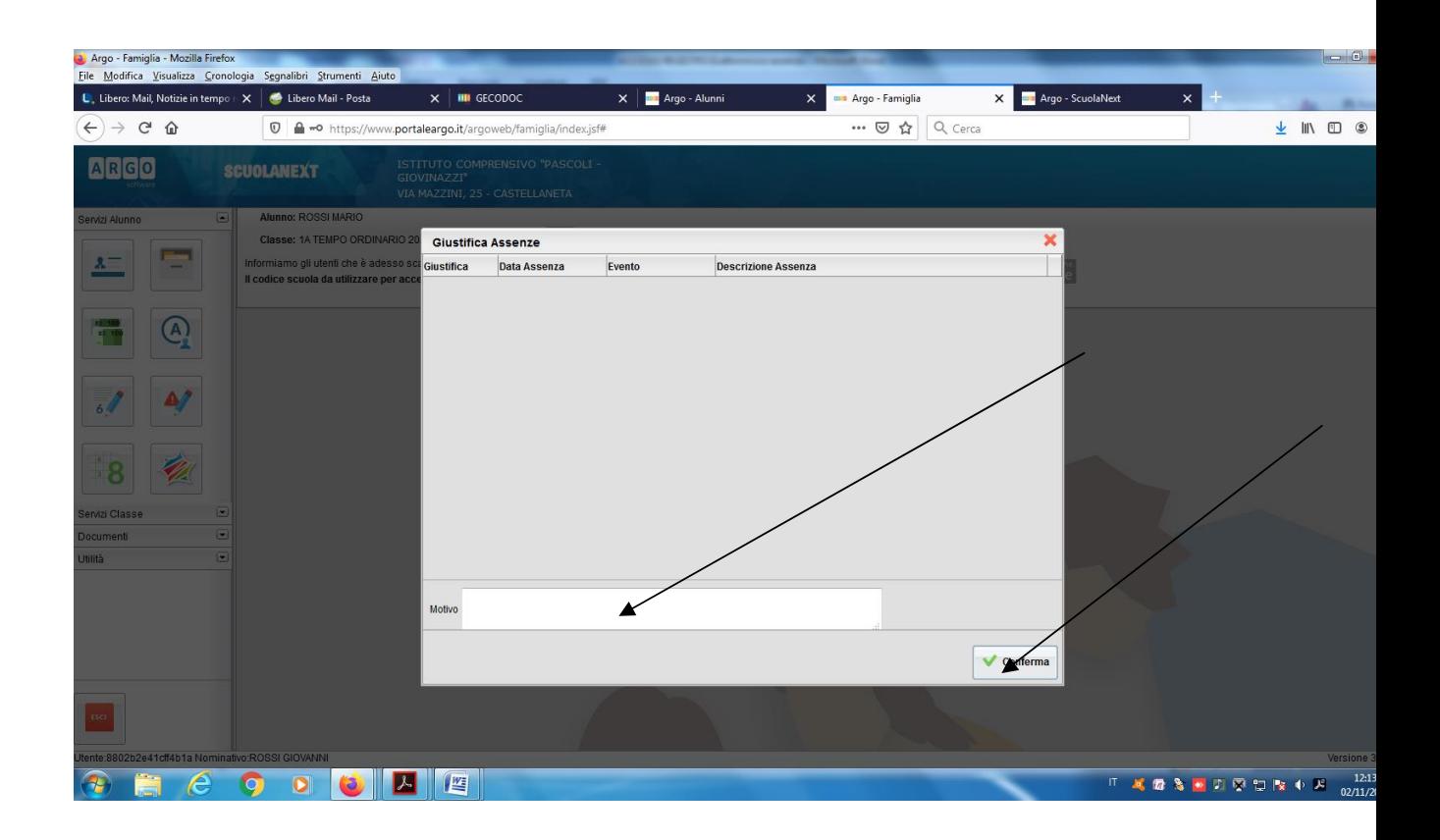